Date de création : 08/06/23 Date de Mise à Jour : 08/06/23 Version v22.0

## **Basculement de la gestion des articles de la variété à l'espèce**

#### **Problème rencontré**

Cas où certains articles de l'activité céréale étaient gérés à la variété et doivent maintenant être gérés à l'espèce.

Cette procédure est à réaliser lorsque **personne ne travaille dans la base**.

### **Au préalable**

### 1- Editer la **situation des stocks**,

- A la date du jour,
- Pour le groupe concerné,
- Depuis l'entité administrative.

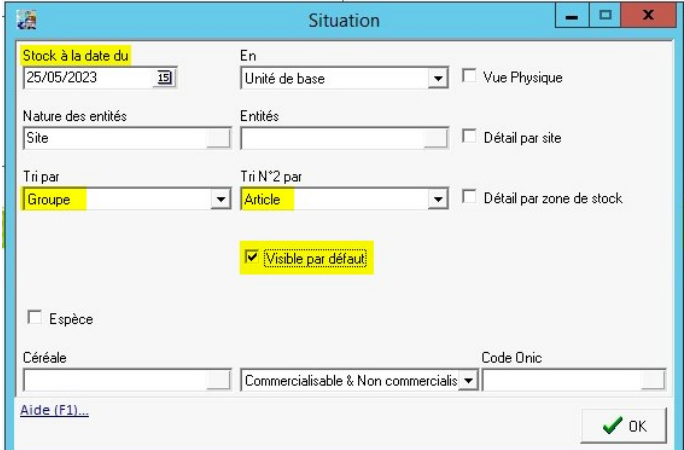

Last update:<br>2023/06/08 wiki:docs\_en\_cours:basculement\_gestion\_article\_vers\_espece https://wiki.atys.analys-informatique.com/doku.php?id=wiki:docs\_en\_cours:basculement\_gestion\_article\_vers\_espece 17:44

2- Rééditer votre **dernier état France Agrimer 2C**.

→ Contrôler s'il correspond bien à votre dernière déclaration.

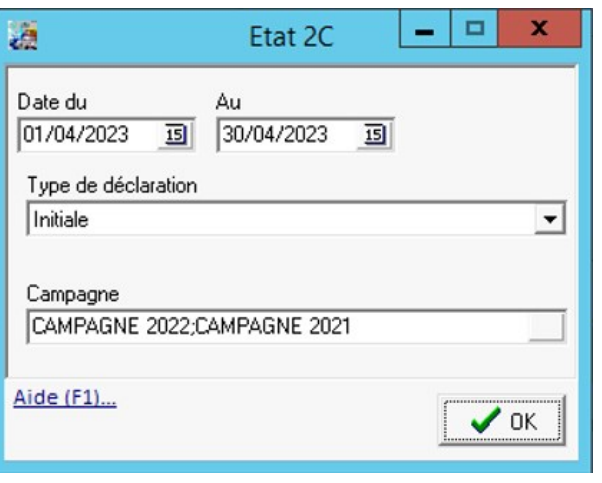

**Si tout est OK vous pouvez démarrer la procédure**.

### **Procédure**

**Créer, si elle n'existe pas, l'espèce** concernée, sans oublier de cocher Espèce dans la fiche article, section Céréale\Généralité :

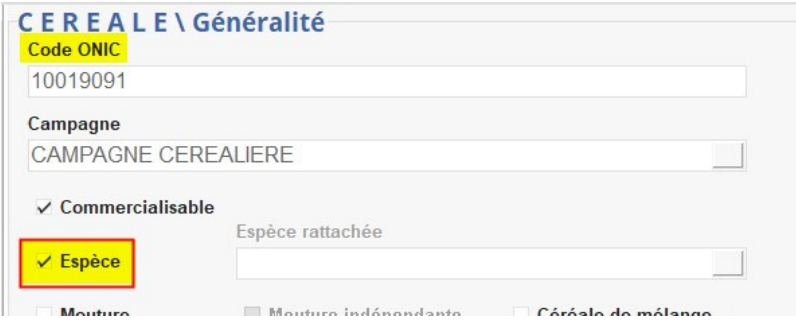

Dans les articles concernés, **rattacher l'espèce** ainsi créée :

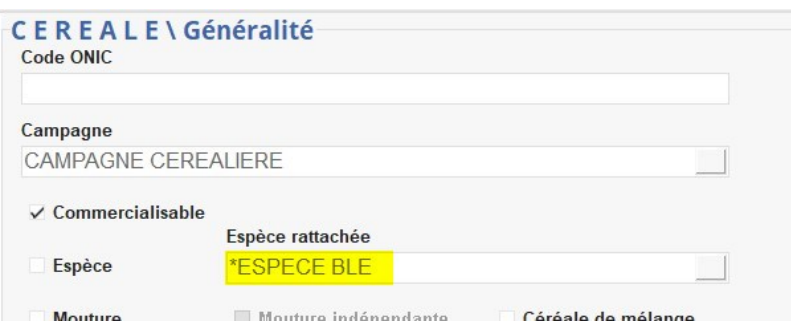

Le **code ONIC** qui était initialement présent dans l'article de variété est automatiquement effacé, à la validation de la fiche. Le code ONIC doit uniquement être présent dans l'espèce.

Depuis l'entité admin, lancer le **traitement de mise à jour des matières actives** :

Traitement \ Divers \ Opération pièces \ MAJ matières actives

Sélectionner **Recalcul par** Recalculer depuis **groupe 01/01/1900** et **choisir votre groupe**

**Valider la dernière fenêtre** sans rien faire de plus

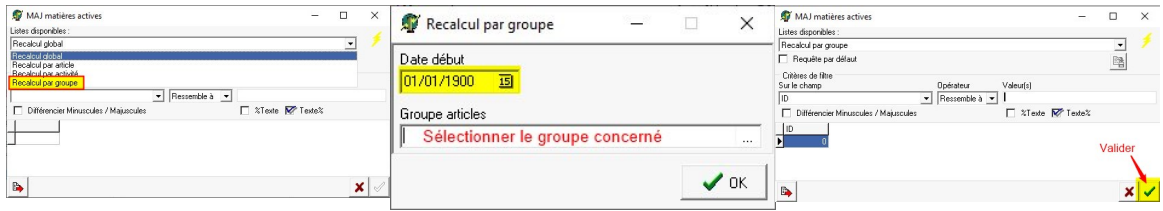

**Jusqu'à la version V21** (incluse), il faut lancer un **recalcul des stocks** sur le groupe concerné :

Traitement \ Divers \ Recalculs \ Recalcul des stocks

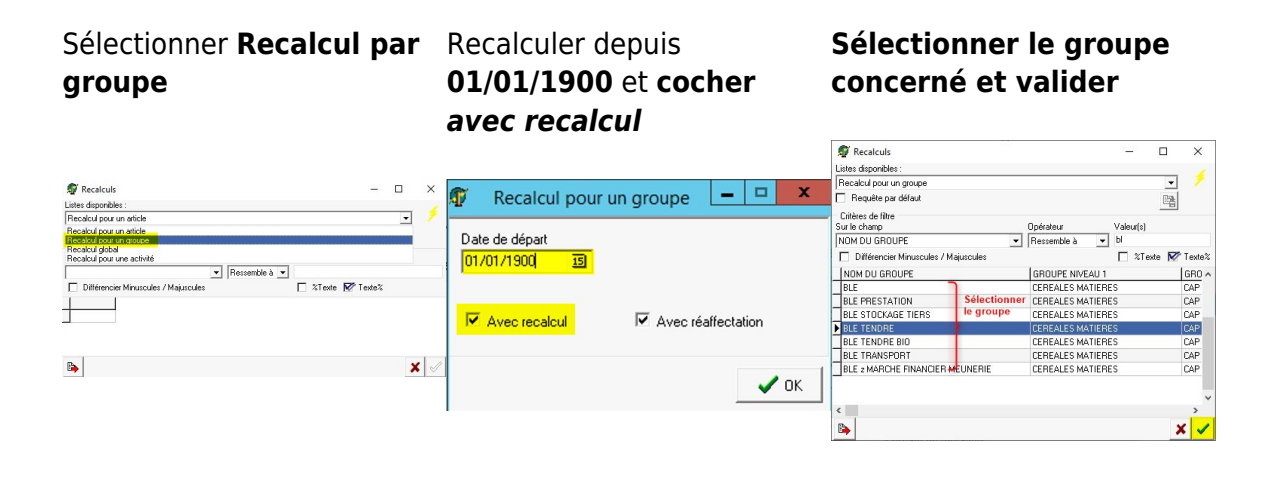

**A partir de la version V22**, le traitement de mise à jour des matières actives intègre le recalcul des stocks. Il n'est donc plus nécessaire de réaliser cette étape.

Last update:<br>2023/06/08 wiki:docs\_en\_cours:basculement\_gestion\_article\_vers\_espece https://wiki.atys.analys-informatique.com/doku.php?id=wiki:docs\_en\_cours:basculement\_gestion\_article\_vers\_espece 17:44

# **Contrôles impératifs**

Rééditer la **situation des stocks** sur l'espèce : → Le **total doit être égal à la première édition** demandée au préalable.

#### **AVANT TRAITEMENT** Détail par Article

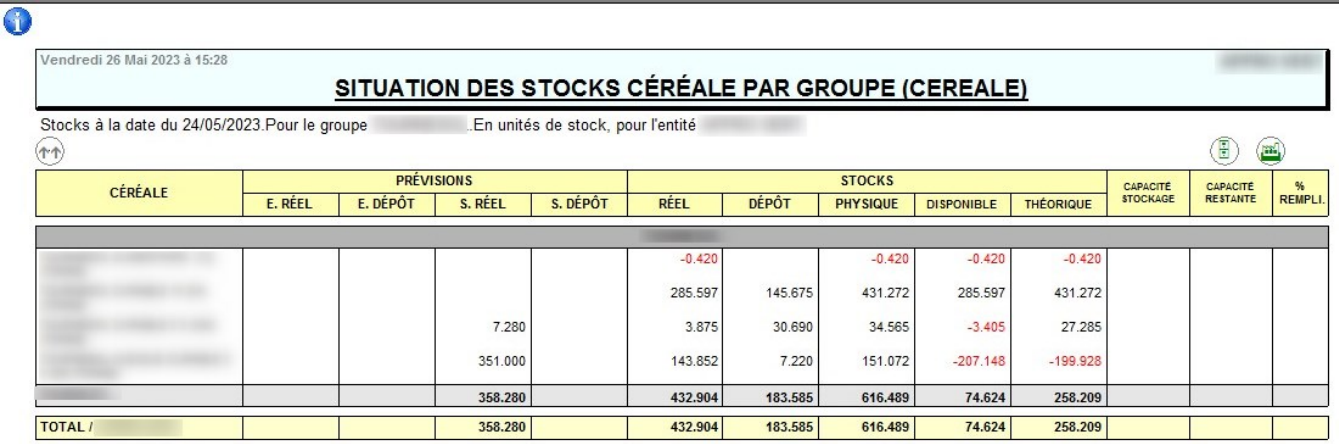

#### **APRES TRAITEMENT** Espèce avec détail Article

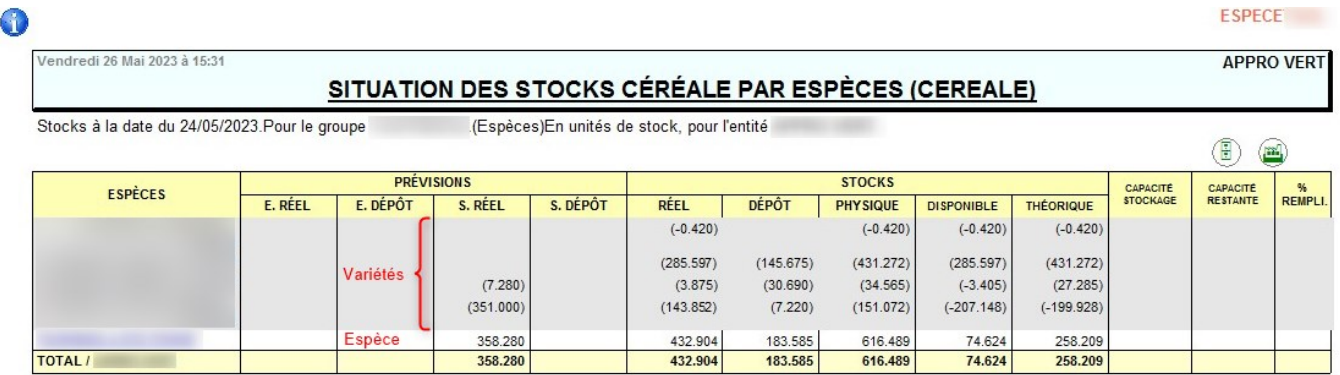

### Rééditer l'**état 2C de France Agrimer** :

→ Les chiffres doivent être les mêmes qu'avant le traitement.

From:

<https://wiki.atys.analys-informatique.com/> - **Wiki Atys**

Permanent link:

**[https://wiki.atys.analys-informatique.com/doku.php?id=wiki:docs\\_en\\_cours:basculement\\_gestion\\_article\\_vers\\_espece](https://wiki.atys.analys-informatique.com/doku.php?id=wiki:docs_en_cours:basculement_gestion_article_vers_espece)**

Last update: **2023/06/08 17:44**